## **The HC12 Output Compare Function**

;

**Want event to happen at a certain time Want to produce pulse pulse with width T**

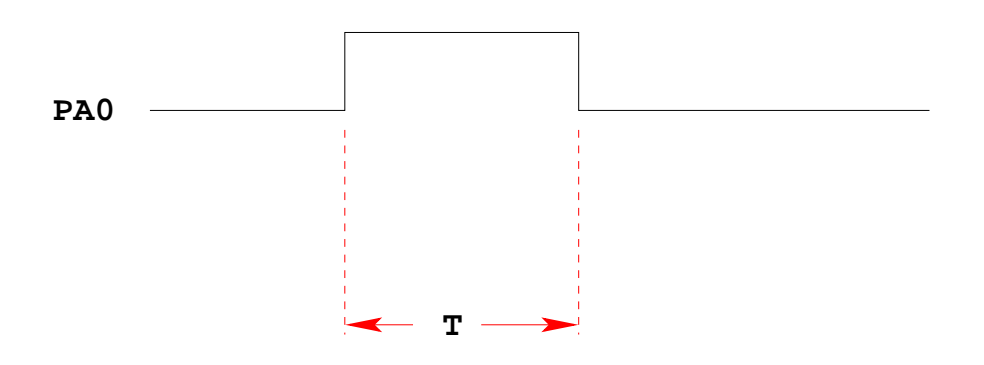

**Wait until TCNT == 0x0000, then bring PA0 high** Wait until TCNT == T, then bring PA0 low

**while (TCNT != 0x0000) ; PORTA = PORTA | 0x01; while (TCNT != T) ; PORTA = PORTA & ~0x01;**

**Want event to happen at a certain time**

**Want to produce pulse pulse with width T**

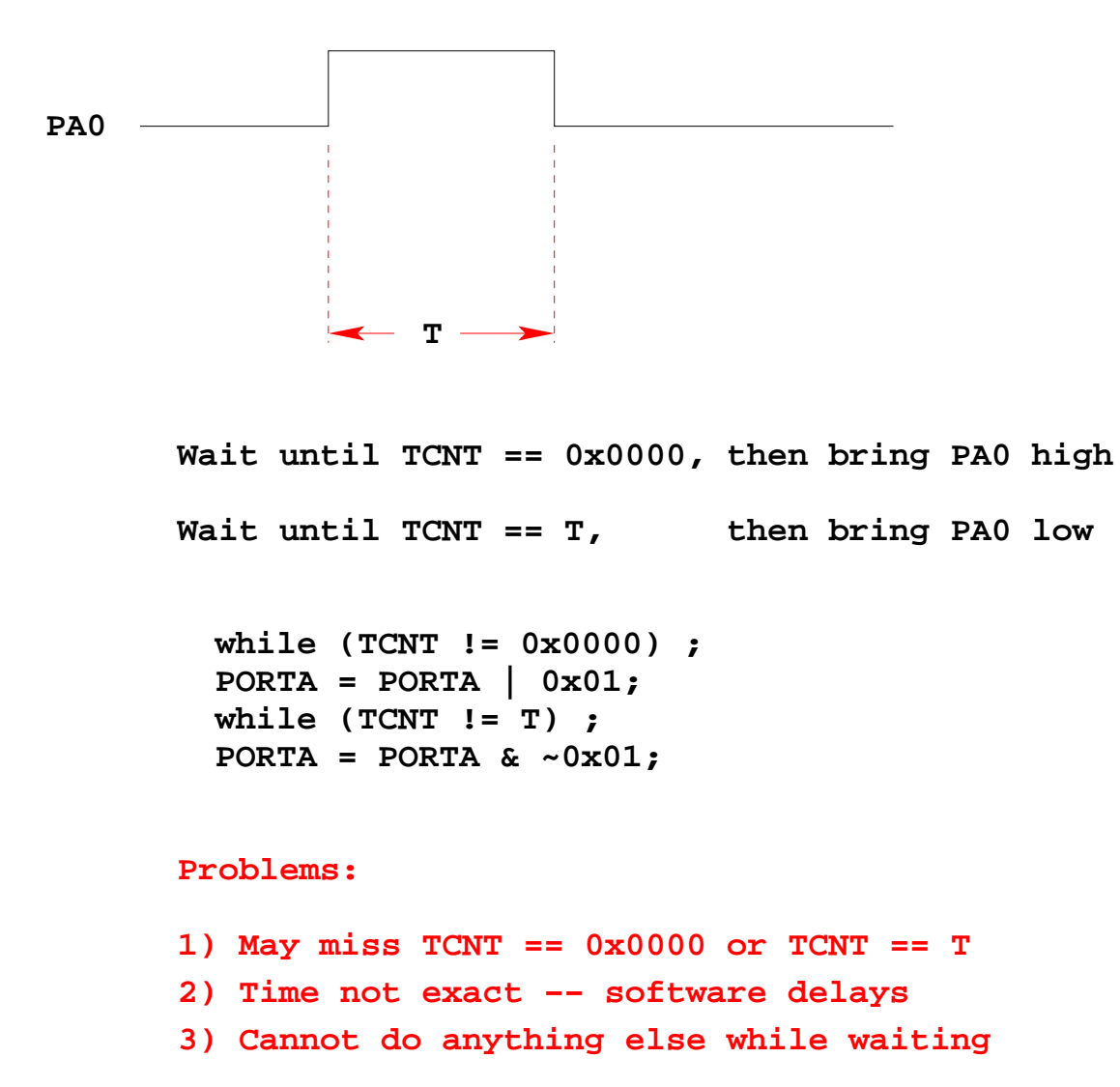

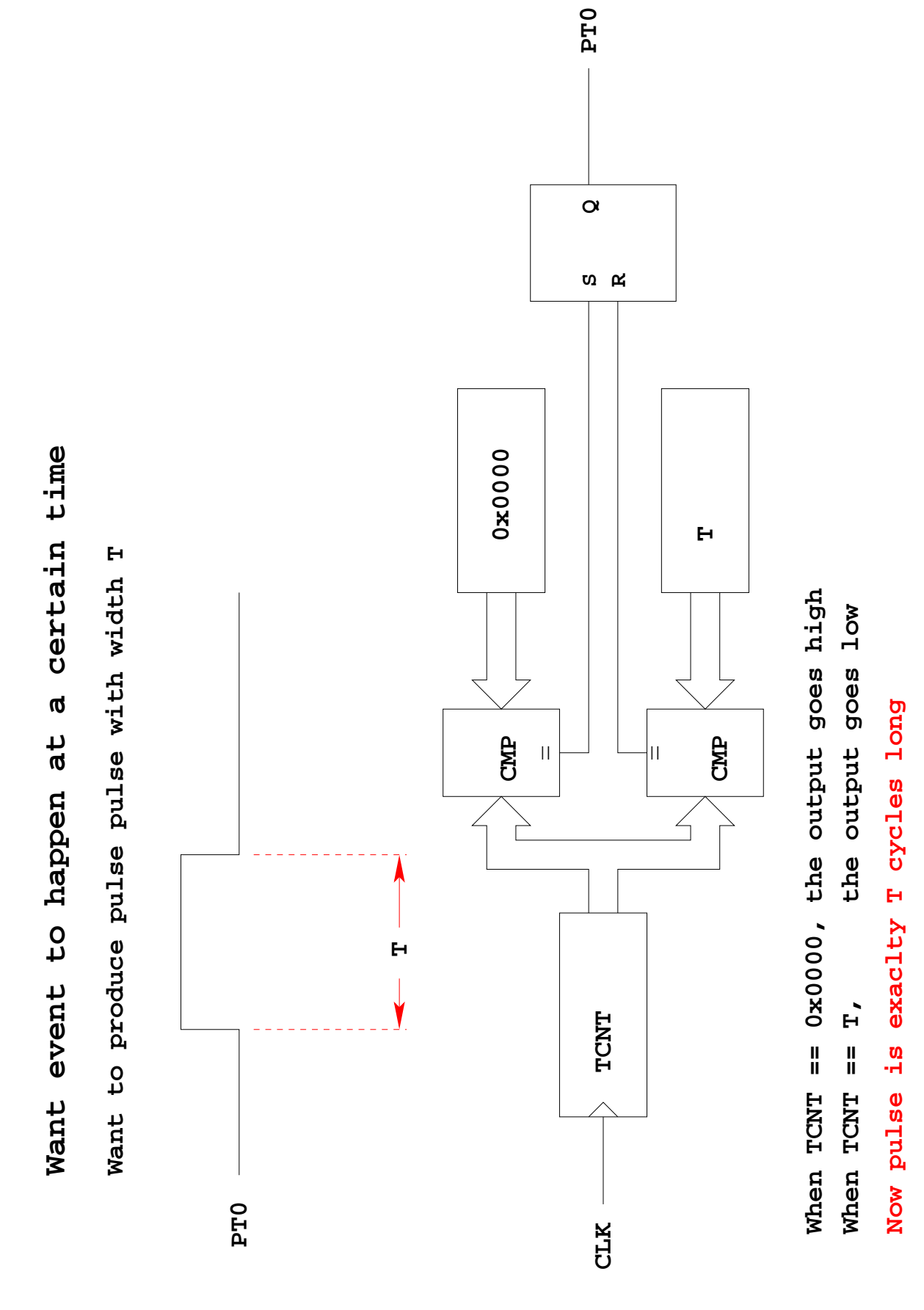

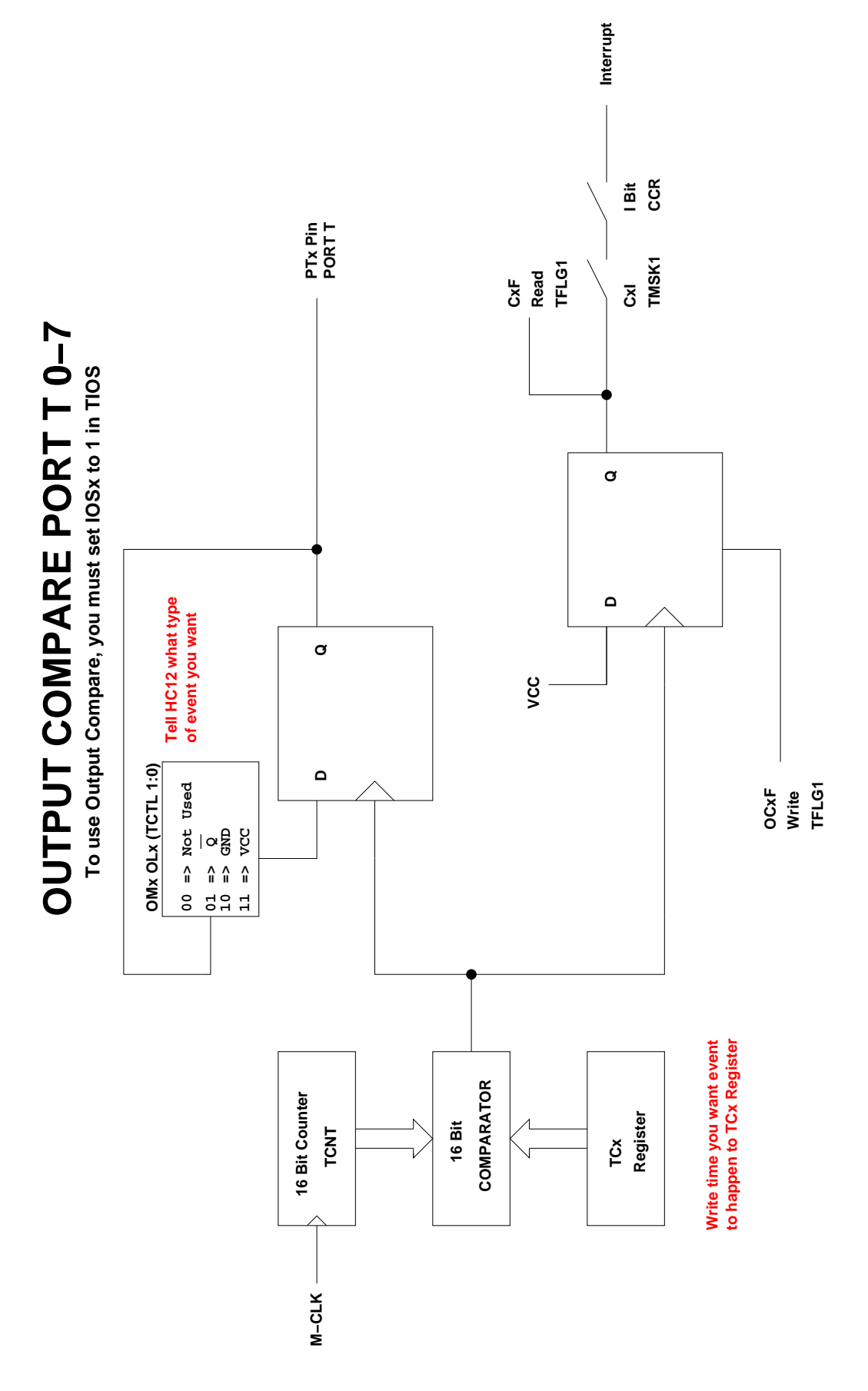

## **The HC12 Output Compare Function**

- The HC12 allows you to force an event to happen on any of the eight PORTT pins
- An external event is a rising edge, a falling edge, or a toggle
- To use the Output Compare Function:
	- **–** Enable the timer subsystem (set TEN bit of TSCR)
	- **–** Set the prescaler
	- **–** Tell the HC12 that you want to use Bit x of PORTT for output compare
	- **–** Tell the HC12 what you want to do on Bit x of PORTT (generate rising edge, falling edge, or toggle)
	- **–** Tell the HC12 what time you want the event to occur
	- **–** Tell the HC12 if you want an interrupt to be generated when the event is forced to occur

**Write a 1 to Bit 7 of TSCR to turn on timer**

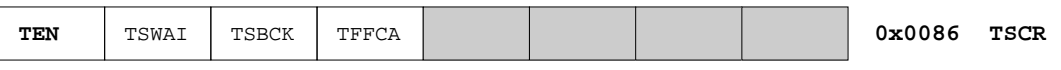

**To turn on the timer subsystem: TSCR = 0x80;**

**Set the prescaler in TMSK2**

**Make sure the overflow time is greater than the time difference**

 **you want to generate**

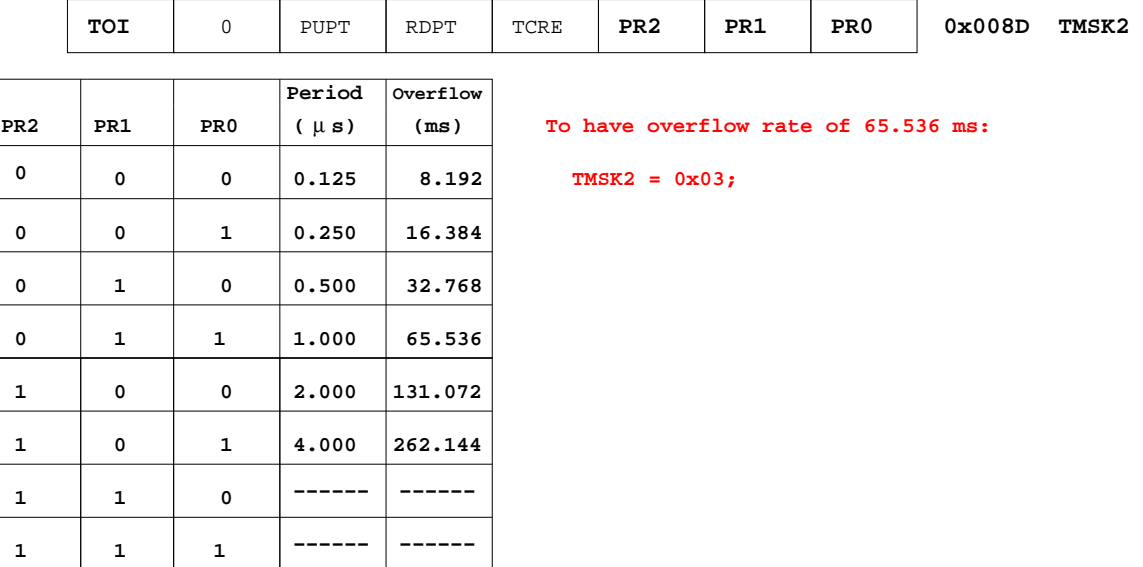

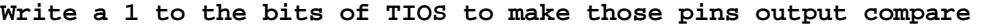

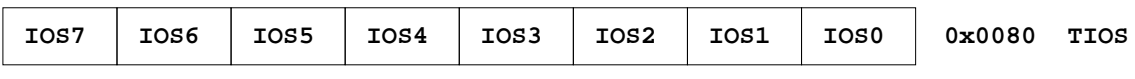

**To make Pin 4 an output compare pin: TIOS = TIOS | 0X10;**

**Write to TCTL1 and TCTL2 to choose action to take**

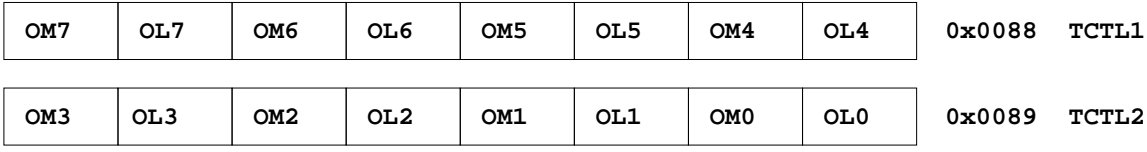

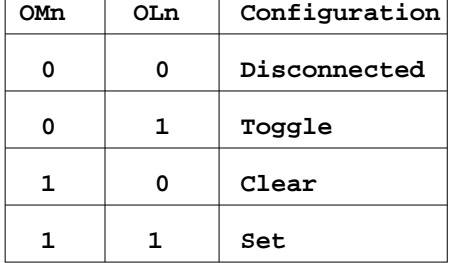

 $\overline{\phantom{a}}$ 

 $\overline{\phantom{a}}$ 

To have Pin 4 toggle on compare:

**Disconnected TCTL1 = (TCTL1 | 0x01) & ~0x02;**

**Write time you want event to occur to TCn register.**

**To have event occur on Pin 4 when TCNT == 0x0000: TC4 = 0x0000; To have next event occur T cycles after last event, add T to TCn.**

**To have next event occur on Pin 4 500 cycles later: TC4 = TC4 + 500;**

**To clear the flag, write a 1 to the bit you want to clear (0 to all others) When TCNT == TCn, the specified action will occur, and flag CFn will be set.**

 $\overline{ }$ 

 $\overline{ }$ 

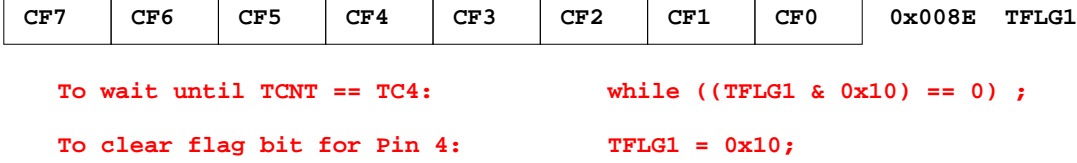

 $\overline{\phantom{a}}$ 

**bit in TMSK1 register To enable interrupt when compare occurs, set corresponding**

 $\overline{\phantom{a}}$ 

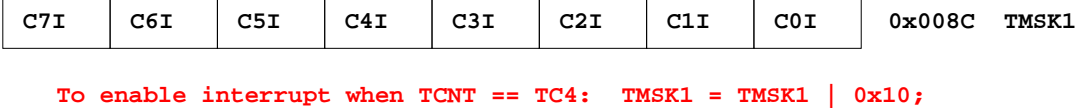

## **USING OUTPUT COMPARE ON THE HC12**

- 1. In the main program:
	- (a) Turn on timer subsystem (TSCR reg)
	- (b) Set prescaler (TMSK2 reg)
	- (c) Set up PTx as OC (TIOS reg)
	- (d) Set action on compare (TCTL 1-2 regs, OMx OLx bits)
	- (e) Clear Flag (TFLG1 reg)
	- (f) Enable int (TMSK1 reg)
- 2. In interrupt service routine
	- (a) Set time for next action to occur (write TCx reg)
		- For periodic events add time to TCx register
	- (b) Clear flag (TFLG1 reg)

```
/*
 * Program to generate square wave on PT2
* Frequency of square wave is 500 Hz
 * Period of square wave is 2 ms
 * Set prescale to give 1 us cycle
 * 2 ms is 2,000 cycles of 1 us/cycle
 *
 */
#include "hc12b32.h"
#define PERIOD 2000
#define HALF_PERIOD (PERIOD/2)
#define TRUE 1
main()
{
   TSCR = 0x80; /* Turn on timer subsystem */
   TMSK2 = 0x03; 4x + 12y + 12 = 0TIOS = TIOS | 0x04; /* Configure PT2 as Output Compare */
   TCTL2 = (TCTL2 | 0x10) & ~0x20; /* Set up PT2 to toggle on compare */
   TFLG2 = 0x04; 4x + 0.2 /* Clear flag and enable interrupt on C2 x + 0.2TMSK1 = TMSK1 | 0x04;
   enable();
   while (TRUE)
   {
       _lasm('wai");
    }
}
@interrupt void toc2_isr(void)
{
   TC2 = TC2 + HALF_PERIOD;TFLGI = 0x04;}
```
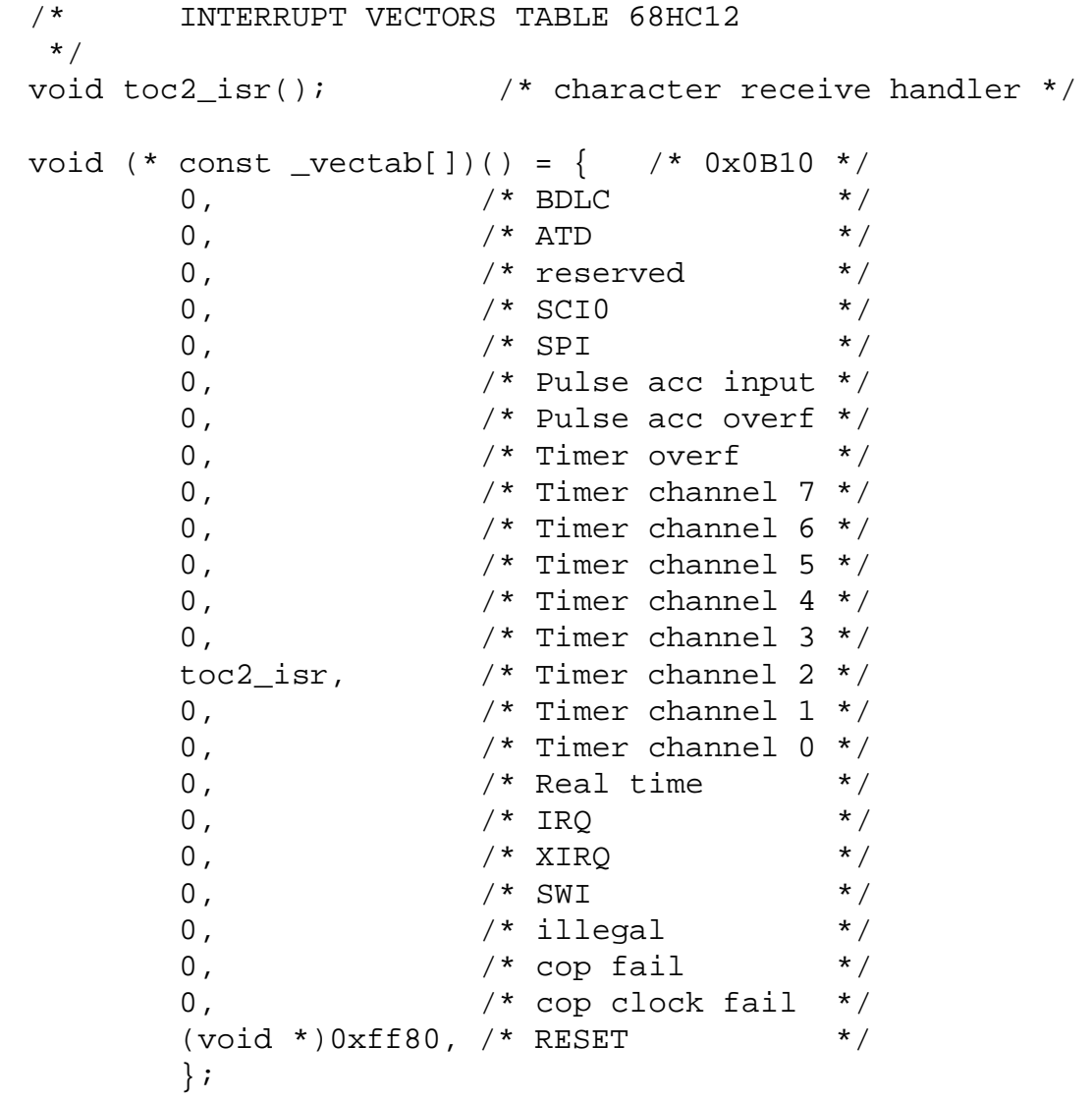

## **Pulse Width Modulation**

- Often want to control something by adjusting the percentage of time the object is turned on
- For example,
	- **–** A DC motor the higher the percentage, the faster the motor goes
	- **–** A light the higher the percentage, the brighter the light
	- **–** A heater the higher the percentage, the more heat output
- Can use Output Compare to generate a PWM signal
- Because PWM is used so often the HC12 has a built-in PWM system
- The PWM system on the HC12 is very flexible
	- **–** It allows you to set a wide range of PWM frequencies
	- **–** It allows you to generate up to 4 separate PWM signals, each with a different frequency
	- **–** It allows you to generate 8-bit PWM signals (with 0.5% accuracy) or 16-bit PWM signals (with 0.002% accuracy)
	- **–** It allows you to select high polarity or low polarity for the PWM signal
	- **–** It allows you to use left-aligned or center-aligned PWM signals
- Because the HC12 PWM systes is so flexible, it is fairly complicated to program
- To simplify the discussion we will only discuss 8-bit, left-aligned, highpolarity PWM signals.

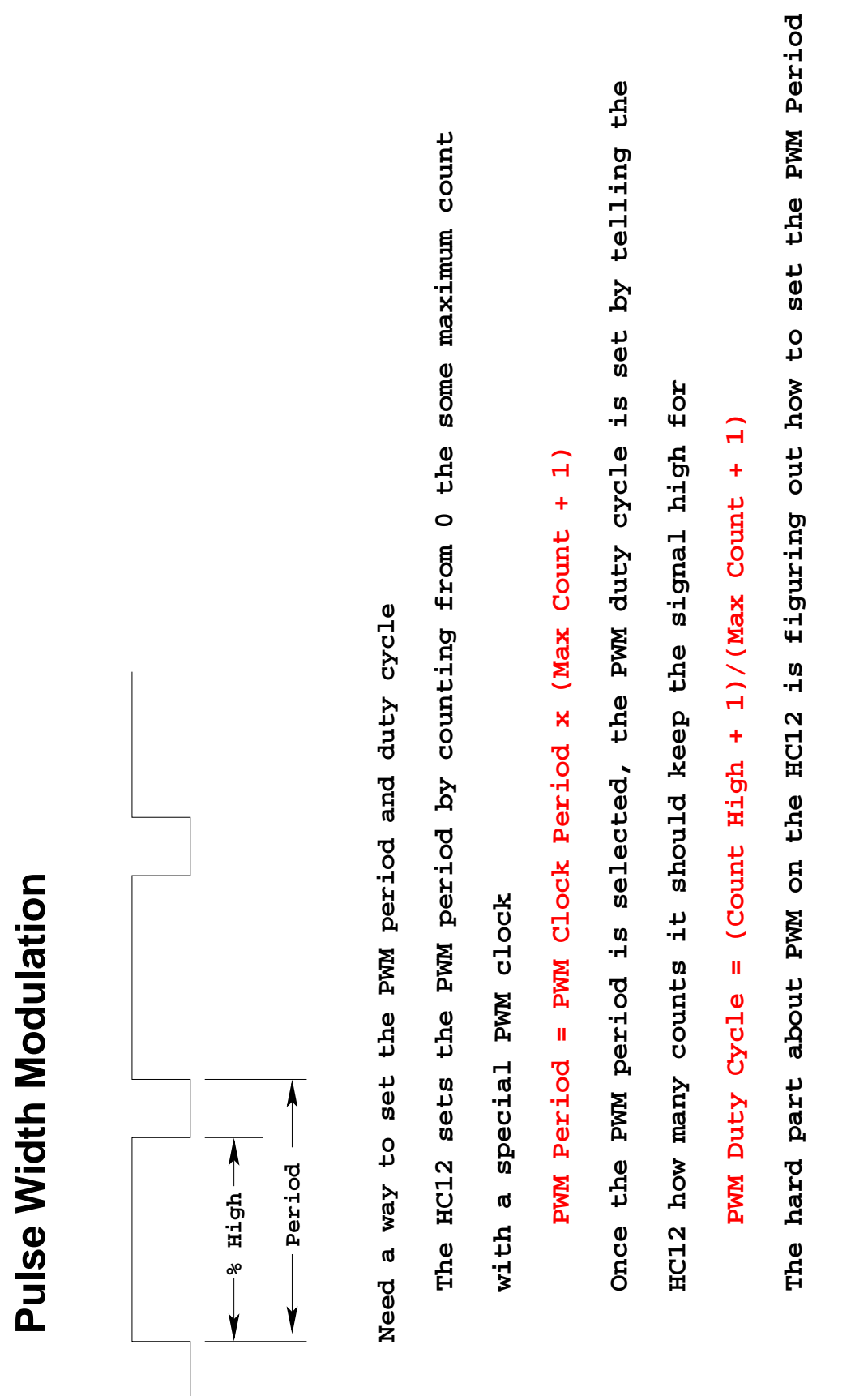

12